- **Published Manual Number/ECN: MAUSLOPRAU/94486N**
- **Publishing System: TPAS**
- **Access date: 06/22/2000**
- **Document ECN's: Latest Available**

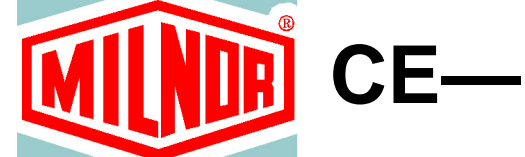

# **OPERATION - Linear Costa**

## **FONCTIONNEMENT - Linear Costa**

## **BETRIEB - Linear Costa**

# **WERKING - Linear Costa**

## **FUNZIONAMENTO - Linear Costa**

### **Please Read**

#### **About the Manual Identifying Information on the Cover**

The front cover displays pertinent identifying information for this manual. Most important, are the published manual number (part number) /ECN (date code). Generally, when a replacement manual is furnished, it will have the same published manual number, but the latest available ECN. This provides the user with the latest information applicable to his machine. Similarly all documents comprising the manual will be the latest available as of the date the manual was printed, **even though older ECN dates for those documents may be listed in the table of contents**.

When communicating with the Milnor factory regarding this manual, please also provide the other identifying information shown on the cover, including the publishing system, access date, and whether the document ECN's are the latest available or exact.

### **References to Yellow Troubleshooting Pages**

This manual may contain references to "yellow pages." Although the pages containing troubleshooting procedures are no longer printed on yellow paper, troubleshooting instructions, if any, will be contained in the easily located "Troubleshooting" chapter or section. See the table of contents.

### **Trademarks of Pellerin Milnor Corporation**

The following, some of which may be used in this manual, are trademarks of Pellerin Milnor Corporation:

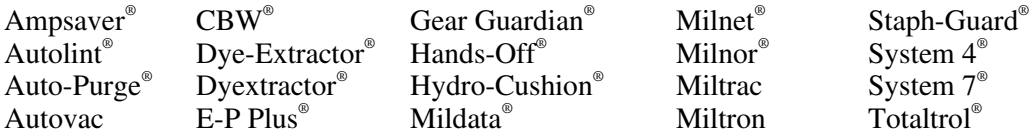

### **Comments and Suggestions**

Help us to improve this manual by sending your comments to:

Pellerin Milnor Corporation Attn: Technical Publications P. O. Box 400 Kenner, LA 70063-0400

Fax: (504) 469-1849

### **Table of Contents for MAUSLOPRAU/94486N OPERATION - Linear Costa**

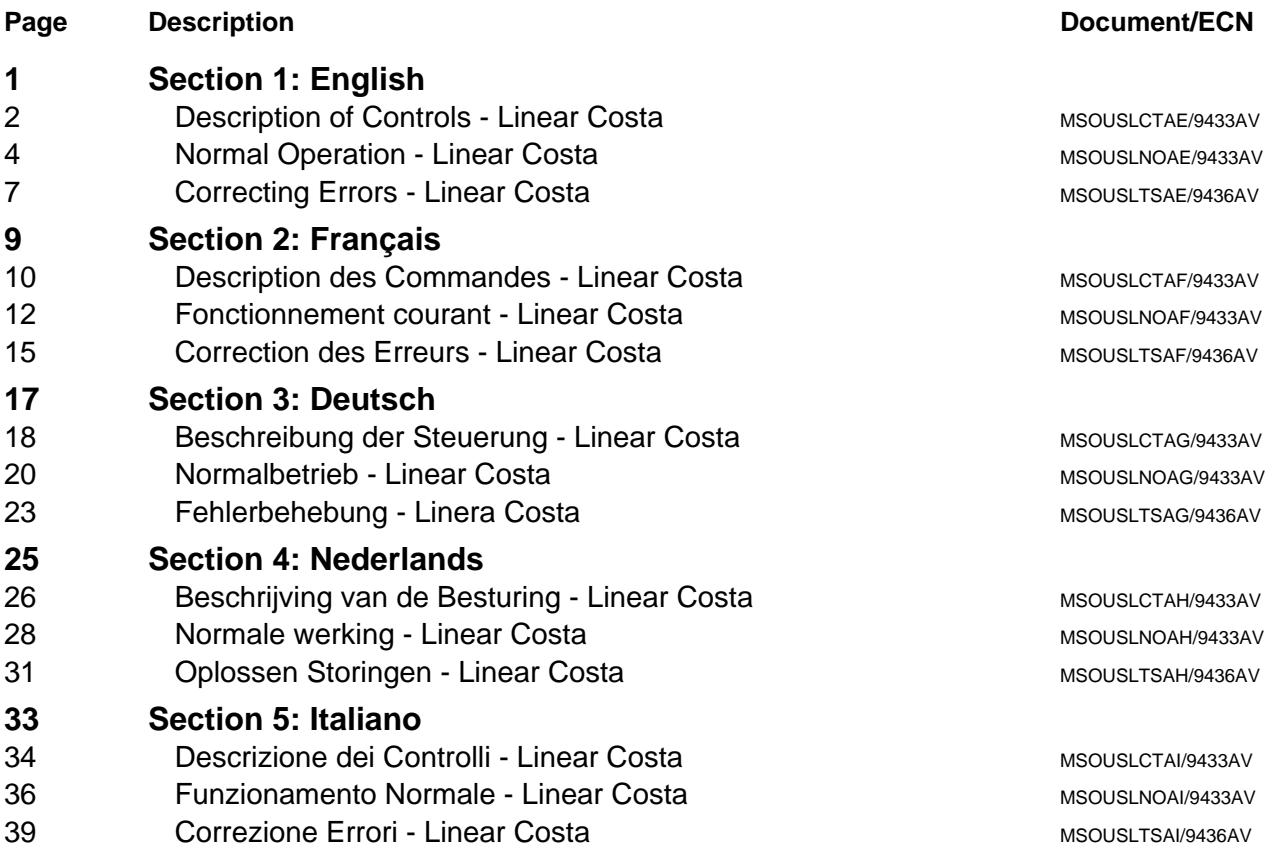

# **Section 1**

# **English**

### **Description of Controls—** MISOUSLCTAE/9433AV **Linear Costa**

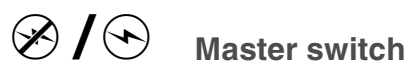

This switch controls single-phase control circuit power to the machine and the DC power supply for the microprocessor and its components. Setting this switch to  $\otimes$  during operation stops the machine.

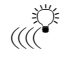

### $\mathbb{R}^*$  Operator Signal

This signal is activated when operator attention is required, as when unloading is required or certain errors occur. Pressing  $\mathcal{F}$  cancels the signal.

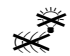

### $\tilde{\mathbb{R}}^*$  Signal Cancel button

This button extinguishes the operator signal  $(\mathbb{R}^3)$ . If the signal was programmed as part of a formula, the formula resumes after this button is pressed. If an error caused  $\mathbb{R}^3$  to illuminate, pressing  $\mathbb{R}^3$  after correcting the error will extinguish the signal. If  $\mathbb{R}^3$  was illuminated when a valid formula was selected, the signal will terminate automatically when the formula is started or the door is opened.

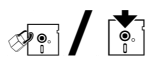

### ा तुक्ते **/ दिलों** Run/Program keyswitch

Setting the keyswitch to  $\sqrt{m}$  prevents programmed data from being changed and allows normal machine operation. Setting the keyswitch to  $\mathbb{R}$  allows programming machine operation and certain troubleshooting procedures.

### No symbol Emergency Stop button

This large red button in a yellow rectangle may appear in several locations on the machine. It performs the same function as  $\mathbb{O}$ , but locks in the depressed position and must be turned to release the button and close the circuit before operation can resume.

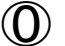

### $\circled{0}$  Stop button

This button stops the machine immediately by opening the three-wire circuit. Emergency Stop buttons perform the same function. Pull cords and kick plates, if the machine has them, also perform the same function.

### $\bigcirc$  Start button

This button enables machine operation if certain safety considerations are met. When operation is enabled, the machine will operate in manual or automatic mode. This button starts machine operation.

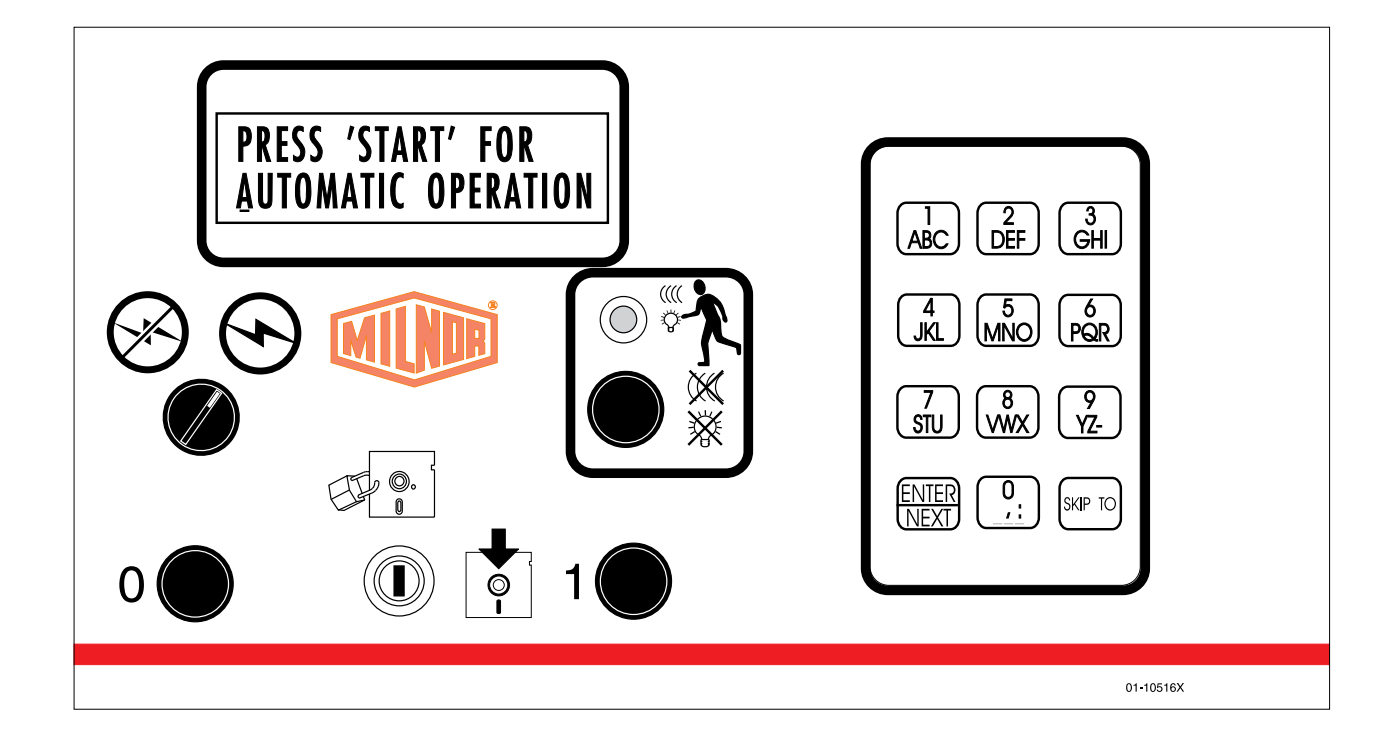

### >\_b]Q\?`UbQdY\_^± <B>DB;=>04(#""0E Linear Costa

The machine's normal operating mode is fully automatic. After the machine is set for automatic operation, a new load and its batch codes passes from the loading device to the machine each time a loading device discharges. Then the machine stores the batch and waits for a signal to transfer the batch or receive another batch from the loading device.

### **Start the Operating Day**

**Be Safe.** Comply with all safety instructions in this manual and on this machine.

### **Verify Switch Positions.**

Switch Symbol Selection Switch Setting by Name/Function

 $\mathscr{F}_{\mathbb{R}}$   $\left[\begin{array}{ccc} \bullet & \bullet \\ \bullet & \bullet \end{array}\right]$  Set the Run/Program keyswitch to run.

**Energize Microprocessor Controller.** Set the Master switch to on  $(\Theta)$ . The operator signal sounds and a series of displays appear.

THREE WIRE DISABLED Ends the series of displays.

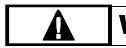

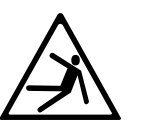

WARNING: Fall, Entangle, and Strike Hazards<br>Machine motion can cause you to fall or become entangled in or struck by nearby Machine motion can cause you to fall or become entangled in or struck by nearby<br>objects if you stand, walk, or ride on the machine. Shuttles and conveyor belts<br>move automatically. objects if you stand, walk, or ride on the machine. Shuttles and conveyor belts move automatically.

 $\mathbb{F}$  Keep yourself and others off of machine.

**Energize Machine Control.** Press the Start button  $(\mathbf{0})$  to initialize for automatic operation and silence the operator signal.

 Displays indicate machine action and will prompt for cake data for any position where the machine detects a load during initialization.

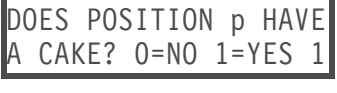

Press  $\left($ **O**,  $\left(\text{next}\right)$  to answer no and prompt for next question. Press  $\left($ **1**, **NEXT** to answer yes and enter cake data. See "Enter Cake Data" in this section.

WAITING FOR LOAD OR DISCHARGE DEVICE

The machine is ready for automatic operation.

**Enter Cake Data.** Answering yes when the controller asks if the machine has a cake prompts for some or all of the cake information shown below (display order varies). Enter a value, and press **NEXT** for each prompt.

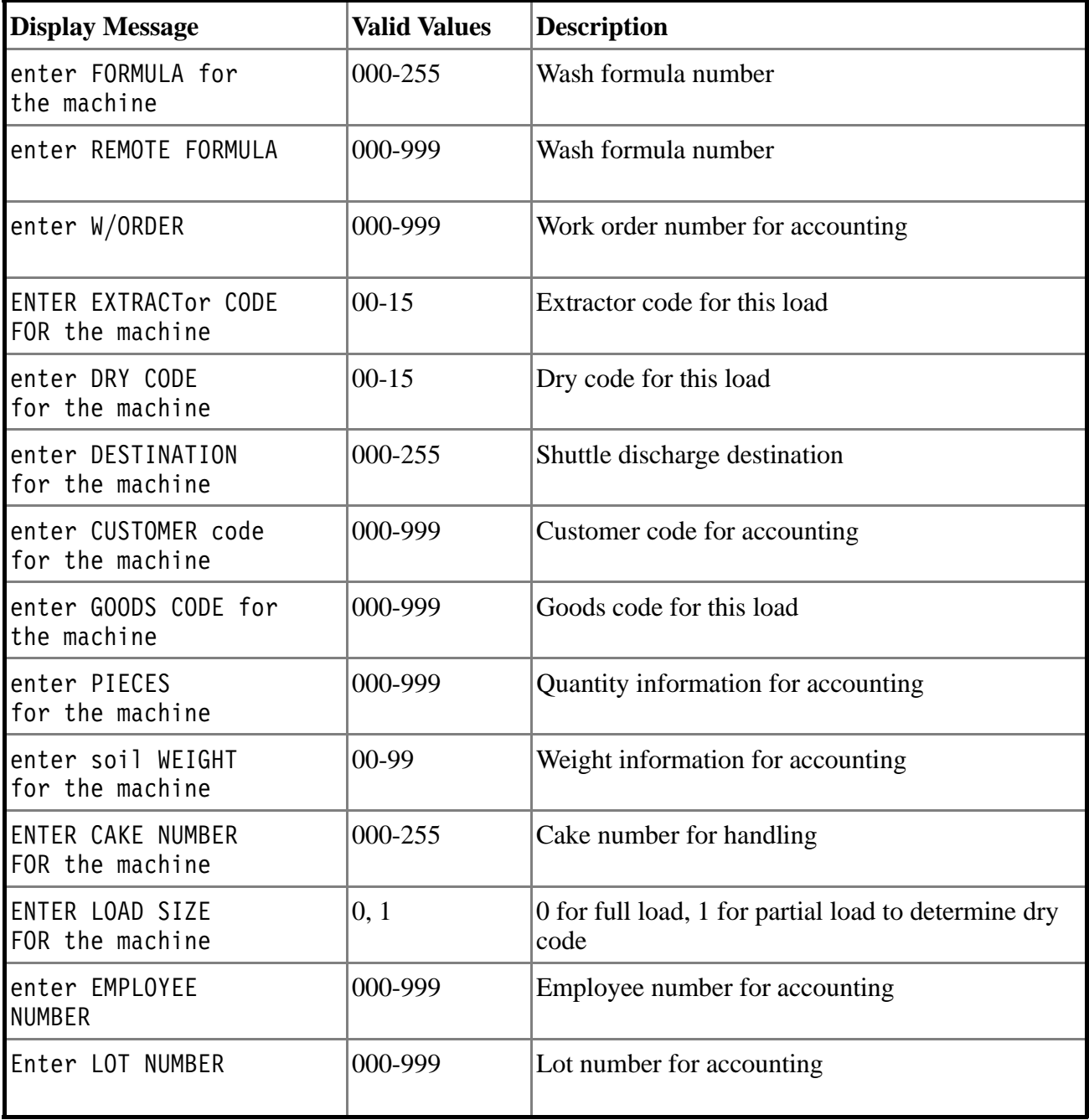

#### Table A: Possible Cake Data

After cake data is entered and the machine is prepared for automatic operation, the machine waits for a new load to be discharged and displays the normal run displays.

## Monitor Normal Operation

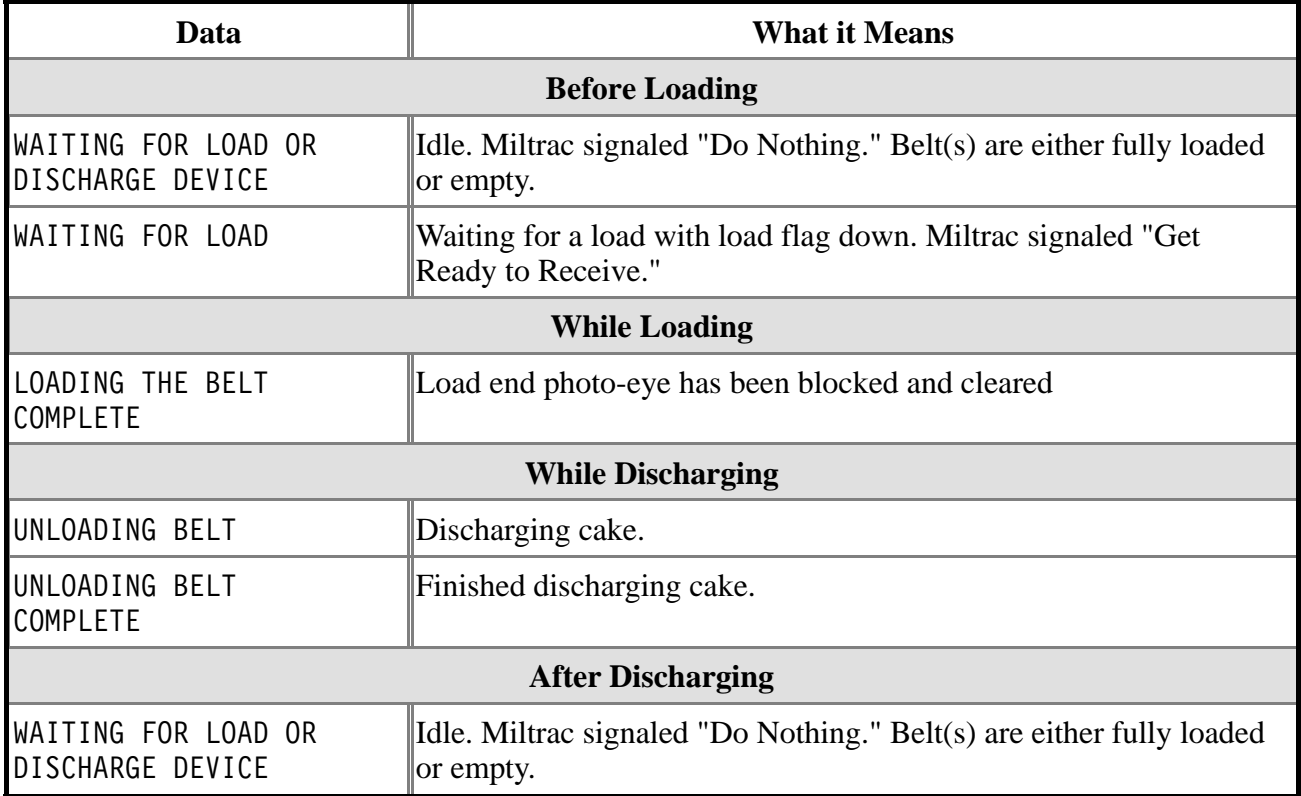

### **Correcting Errors- Correcting Errors-Linear Costa**

### Interruptions Repairable by the Operator—These errors can

usually be corrected at the operator controls.

LOADING ERROR PRESS SIGNAL CANCEL Miltrac cancelled the loading transfer in progress.

RECOVERY: Press  $\mathbb{R}^2$  and enter cake data to resume operation.

DISCH DEV CANCELLED PRESS SIGNAL CANCEL Miltrac cancelled the discharging transfer in progress.

RECOVERY: Press  $\mathbb{R}^2$  and enter cake data to resume operation.

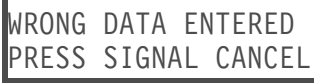

After discharging, the photo-eye detected a cake where a cake should not be or did not detect a cake where one should be.

RECOVERY: Press  $\mathbb{R}^3$  and enter cake data to resume operation.

DISCH EYE BLOCKED PRESS SIGNAL CANCEL

The discharge photo-eye detected goods at the discharge end during loading.

RECOVERY: Press  $\mathbb{R}^3$  and enter cake data to resume operation. To disable detection of this error, request management assistance to change the value of the Discharge Eye Loading Error configure decision.

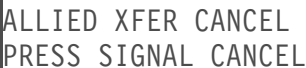

An allied transfer was cancelled in progress.

RECOVERY: Press  $\mathbb{R}^*$  and enter cake data to resume operation.

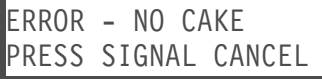

The discharge photo-eye did not detect the expected cake.

RECOVERY: Press  $\mathbb{R}^*$  and enter cake data to resume operation.

### Interruptions Requiring Management Assistance

—These errors usually require accessing program data and procedures found in the reference manual.

BOARD XX HAS FA

A circuit board is failed or is missing.

RECOVERY: Press  $\mathbb{R}^8$ . Request management assistance to verify that configure values match the equipment and options. If the message returns, request authorized service.

# **Section 2**

# **Français**

### Description des Commandes— MISOUSLCTAF/9433AV **Linear Costa**

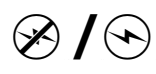

### $\otimes$  /  $\odot$  Interrupteur

Cet interrupteur commande l'alimentation du circuit 1 phase à la machine et fournit le courant continu au microprocesseur et à ses composants. Si l'on pousse  $\otimes$  pendant le fonctionnement, la machine s'arrête.

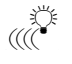

### $\mathbb{R}^*$  Signal opérateur

Ce signal se déclenche pour demander l'attention de l'opérateur, comme par exemple pendant le déchargement ou lorsque certaines erreurs se produisent. Si l'on pousse $\mathcal{\tilde{D}}$ le signal s'annule.

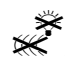

### $\tilde{\mathbb{X}}^*$  Bouton d'annulation du signal

Ce bouton éteint le signal opérateur . Si le signal était programmé comme faisant partie d'une formule, la formule reprend lorsque le bouton est poussé. Si une erreur déclenche, l'allumage du signal, en poussant  $\hat{\mathcal{K}}$  après correction de l'erreur, éteint le signal. Si était allumé pendant la sélection d'une formule valide, le signal s'arrête automatiquement quand la formule démarre ou lorsque la porte est ouverte.

### $\mathscr{F}_{\mathbb{C}}$   $\left| \int_{\mathbb{C}} \Phi_1$  Interrupteur à clé marche/ programmation

Le réglage de l'interrupteur à clé sur  $\mathbb{E}$  empêche la modification des informations programmées et permet le fonctionnement normal de la machine. Le réglage de l'interrupteur à clé sur  $\mathbb{E}$  permet la programmation de la machine et certaines procédures de dépistage des pannes.

### pas de symbole Bouton d'arrêt d'urgence

Ce gros bouton rouge dans un rectangle jaune est placé dans différents endroits de la machine. Il a la même fonction que  $\overline{O}$ , mais se vérrouille lorsqu'il est poussé et il doit être tourné pour se relacher et fermer le circuit , avant que le fonctionnement puisse reprendre.

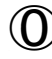

### $\circled{0}$  Bouton d'arrêt

Ce bouton arrête la machine immédiatement en ouvrant le circuit des 3 fils. Les arrêts d'urgence ont la même fonction. Les cordes à tirer et les pédales, si la machine en est équipée,ont la même fonction.

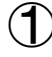

### $\bigoplus$  Bouton marche

Ce bouton permet le fonctionnement de la machine si certaines conditions de sécurité sont rencontrés. Quand le fonctionnement est possible, la machine fonctionnera en mode manuel ou automatique.

Ce bouton démarre le fonctionnement de la machine.

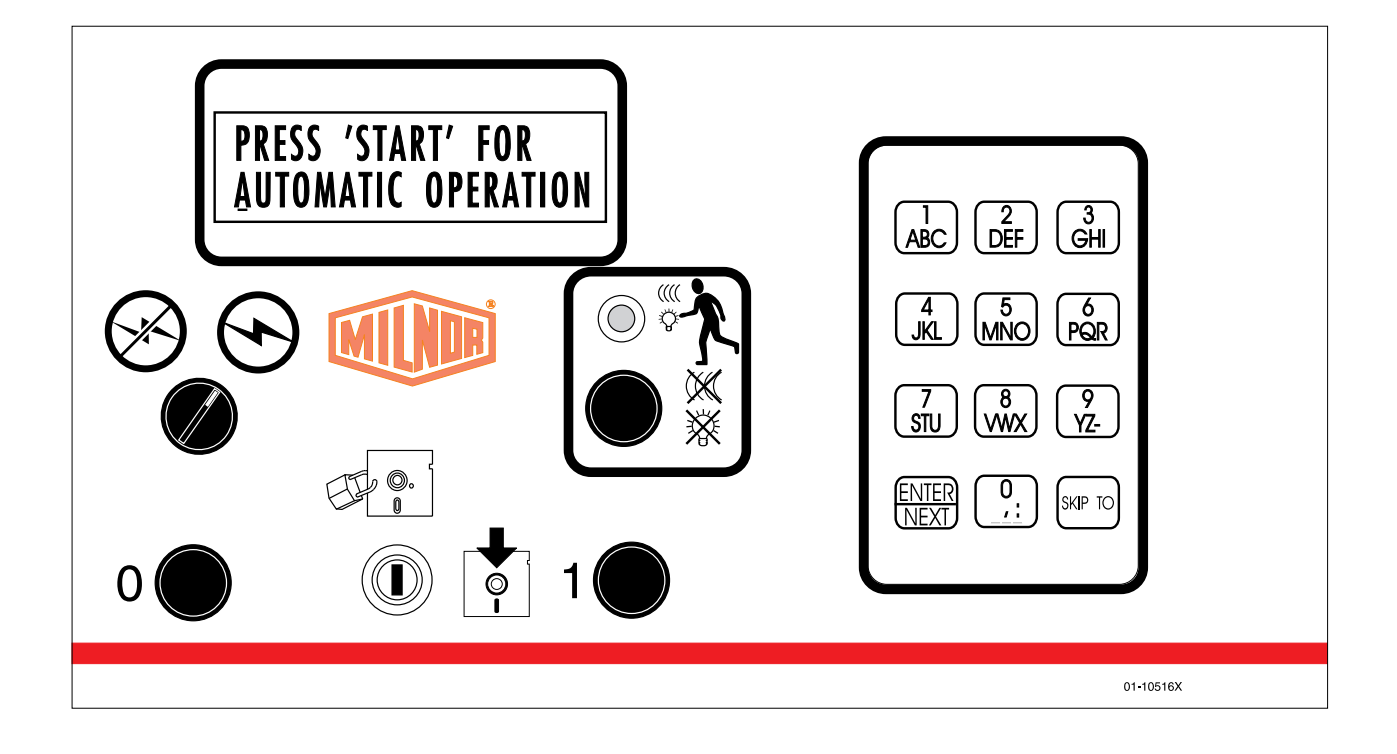

### **Fonctionnement courant—** MISOUSLNOAF/9433AV Linear Costa

Le mode de marche en opération courante est complètement automatique. La machine positionnée en opération automatique, une nouvelle charge et ses codes est introduite par le chargeur dans la machine chaque fois qu'un chargeur décharge. Puis la machine garde la charge et attend le signal de transfert ou attend une nouvelle charge du chargeur.

### Démarre le jour de mise en fonctionnement

**Soyez prudent.** Se conformer aux instructions de sécurité décrites dans ce livre et sur la machine.

### Vérifier les positions des interrupteurs.

Symbole des

interrupteurs Selection Positionnement des interrupteurs par noms/fonctions

 $\mathscr{F}_{\mathbb{R}}$   $\left[\begin{array}{cc} \bullet & \bullet \\ \bullet & \bullet \end{array}\right]$  Positionner l'interrupteur à clé sur "Marche/programme" sur marche.

Alimenter le boîtier de commande du microprocesseur. Positionner l'interrrupteur principal sur marche  $(\odot)$ . Le signal opérateur se déclenche et une série d'affichages apparait.

THREE WIRE DISABLED

Termine les séries d'affichages.

# AVERTISSEMENT : Risques de chute, d'enchevêtrement et de coups<br>Une machine en mouvement peut vous faire tomber ou vous enchevêtrer ou vous

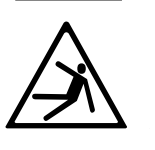

Une machine en mouvement peut vous faire tomber ou vous enchevêtrer ou vous<br>blesser par de proche objet si vous montez ou marchez sur la machine. Les tapis<br>des navettes et convoyeurs bougent automatiquement. blesser par de proche objet si vous montez ou marchez sur la machine. Les tapis des navettes et convoyeurs bougent automatiquement.

☞ 4[^XV]Tie^dbTc|[^XV]Ti[TbPdcaTbST[P\PRWX]T

**Amorcer commande machine.** Presser le bouton marche  $(\mathbb{O})$  pour initialiser le fonctionnement automatique et arrêter le signal opérateur.

 L'affichage indique l'action de la machine et demande les données de galette d'une des positions où la machine détecte une charge pendant l'initialisation.

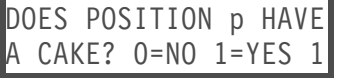

Presser  $\Box$ , **NEXT** pou répondre non et accéder à la demande suivante. Presser  $\Box$ ,  $\Box$  pour répondre ouiet entrer les données galette. Voir "Entrer donnéesgalette"dans cette section.

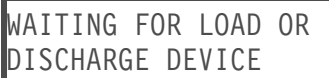

La machine est prête pour fonctionner en opération automatique.

Entrer données galette. Repondre oui quand le système de commande demande si la machine a les données pour certaines ou toutes les galettes comme indiqué ci-dessous (l'ordre d'affichage pouvant varier). Entrer une valeur, et presser **NEXT** pour chaque demande.

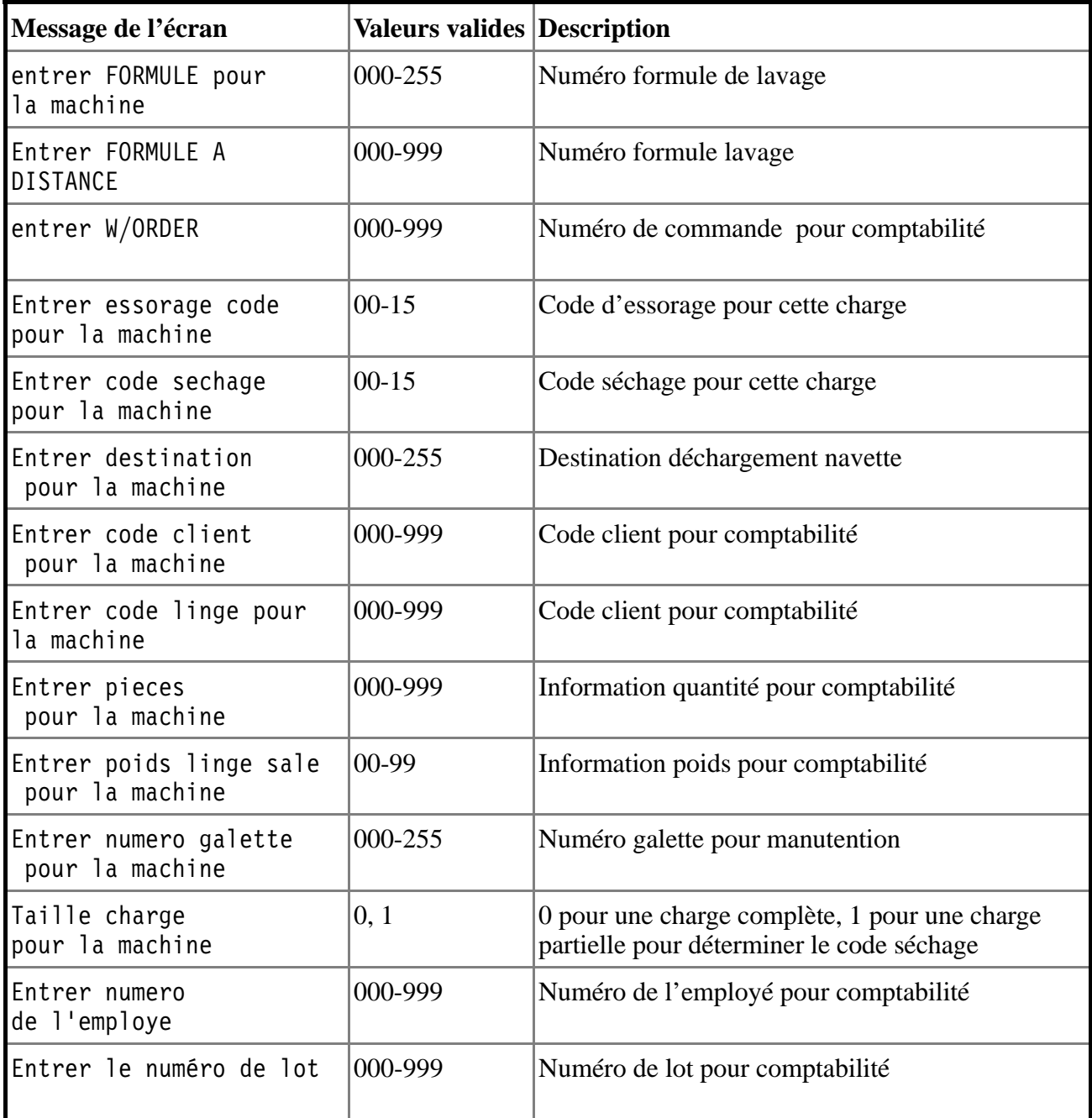

#### Tableau A : les différentes données de galette possible

Dès que l'information galette est entrée et que la machine est préparée pour un fonctionnement automatique, la machine attend qu'une nouvelle charge soit déchargée et affiche l' écrans de marche courant.

### Moniteur Fonctionnement Courant

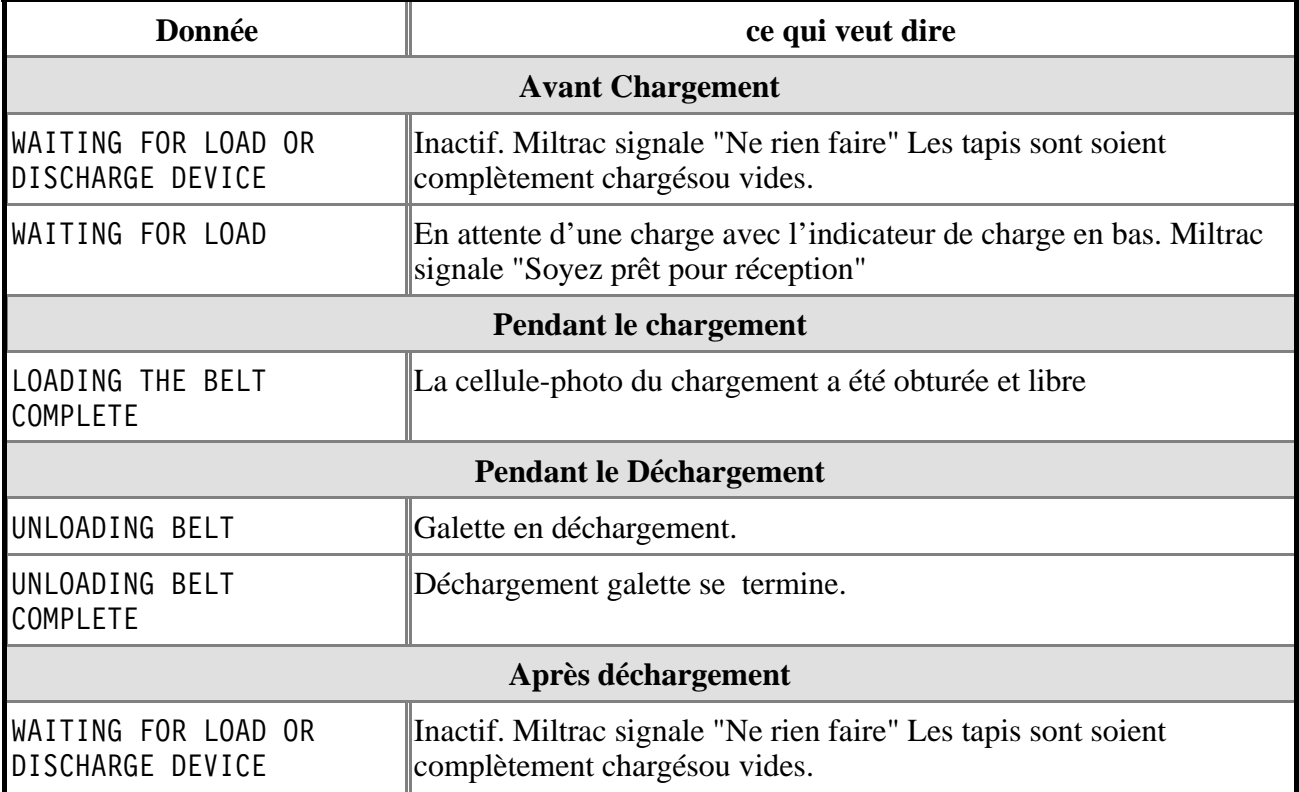

### **Correction des Erreurs—** MISOUSLITSAF/9436AV **Linear Costa**

### Arrêts remédiables par l'opérateur—Ces erreurs peuvent

être corrigées par les commandes de l'opérateur.

LOADING ERROR PRESS SIGNAL CANCEL Le miltrac annule le transfert chargeant en cours.

RETABLISSEMENT : Presser  $\mathcal{F}$  et entrer l'information galette pour continuer l'opération.

DISCH DEV CANCELLED PRESS SIGNAL CANCEL

Le miltrac annule le transfert déchargeant en cours.

RETABLISSEMENT : Presser  $\mathcal{F}$  et entrer l'information galette pour continuer l'opération.

WRONG DATA ENTERED PRESS SIGNAL CANCEL

Après le déchargement, la cellule photo a détécté une galette qui ne devrait pas être là et n'a pas détécté de galette où il devrait y en avoir une.

RETABLISSEMENT : Presser  $\mathbb{R}^*$  et entrer l'information galette pour continuer l'opération.

DISCH EYE BLOCKED PRESS SIGNAL CANCEL La cellule photo de déchargement a détécté une charge côté déchargement pendant le chargement.

RETABLISSEMENT : Presser  $\mathcal{F}$  et entrer l'information galette pour continuer l'opération. Pour désactiver la détection de cette erreur, demander à l'assistance du responsable changer la valeur de la décision configurée pour "erreur chargement cellule déchargement".

ALLIED XFER CANCEL PRESS SIGNAL CANCEL Un transfert en non-milnor en cours a été annulé.

RETABLISSEMENT : Presser  $\mathcal{F}$  et entrer l'information galette pour continuer l'opération.

ERROR - NO CAKE PRESS SIGNAL CANCEL La cellule photo de déchargement n'a pas détécté la galette prévue.

RETABLISSEMENT : Presser  $\mathbb{R}^*$  et entrer l'information galette pour continuer l'opération.

### Interruptions demandant l'assistance de la direction

—Ces erreurs demandent l'accès aux informations du programme et aux procédures décrites dans le livre technique.

BOARD XX HAS FA

Une carte du circuit est défectueuse ou est manquante.

RETABLISSEMENT : Presser  $\mathbb{R}^8$ . Demander l'assistance du responsable pour vérifier que les valeurs configurées correspondent à l'équipement et à ses options. Si le message revient, appeler le personnel spécialisé.

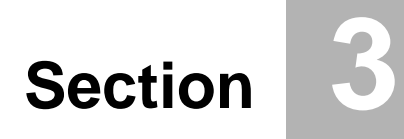

# **Deutsch**

### **Beschreibung der WEGON EIN BESCHREIBUNG GER** Steuerung-Linear Costa

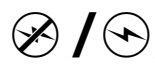

### $\otimes$  /  $\odot$  Hauptschalter

Dieser Schalter kontrolliert die Stromzufuhr für den einphasigen Steuerschaltkreis und die Gleichstromzufuhr zum Mikroprozessor und dessen Baugruppen. Drücken von  $\otimes$ während des Betriebes stoppt die Maschine.

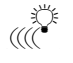

### **1997**<br>Component Bedienersianal

Dieses Signal wird ausgelöst, wenn die Aufmerksamkeit des Bedieners erforderlich ist, z. B. wenn die Maschine entladen werden muß oder bestimmte Fehler auftreten. Drücken von  $\mathbb{R}^*$  löscht das Signal.

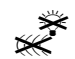

### $\tilde{\mathbb{X}}$  Taster für Signalaufhebung

Dieser Taster löscht das Bedienersignal (<a>
(<a>
<a>
<a>
(<a>
<a>
<a>
<a>
Out<br/>
Lenn das Signal in einem Programm enthalten ist, setzt das Programm nach Betätigung dieses Tasters wieder ein. Leuchtet  $\mathbb{R}^3$  aufgrund eines Fehlers auf, löscht  $\mathbb{R}^3$  das Signal nach Behebung des Fehlers. Wenn nach Auswahl eines gültigen Programms « leuchtet, wird das Signal automatisch gelöscht, sobald das Programm gestartet oder die Tür geöffnet wird.

### $\mathscr{F}_{\mathbb{R}}[\bigwedge_{\mathbb{R}}\mathbb{R}^n]$  Schlüsselschalter für Betrieb/Programmierung (Run/Program)

Drehen des Schlüsselschalters auf verhindert, daß programmierte Daten geändert werden, und erlaubt normalen Maschinenbetrieb. Drehen des Schlüsselschalters auf erlaubt die Programmierung des Maschinenbetriebes und bestimmte Verfahren der Fehlersuche.

### **ymbol NOTAUS-Schalter**

Dieser große rote Taster in einem gelben Rechteck kann an mehreren Stellen der Maschine gefunden werden. Er hat dieselbe Funktion wie  $\mathbb{O}$ , rastet aber in gedrückter Position ein. Er wird durch Drehung wieder entlastet, wobei sich der Stromkreis schließt, bevor der Betrieb wieder aufgenommen werden kann.

### $\circled{0}$  Aus-Schalter

Dieser Schalter stoppt die Maschine sofort durch Unterbrechung der drei Phasen. NOTAUS-Schalter erfüllen denselben Zweck, ebenso Zugleinen und Trittplatten (wenn vorhanden).

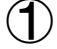

### $\bigoplus$  Start-Taster

Dieser Taster ermöglicht den Betrieb der Maschine, wenn bestimmte Sicherheitsvorkehrungen getroffen sind. Ist der Maschinenbetrieb freigegeben, kann die Maschine im Hand- oder Automatik-Betrieb arbeiten.

Dieser Taster startet den Maschinenbetrieb.

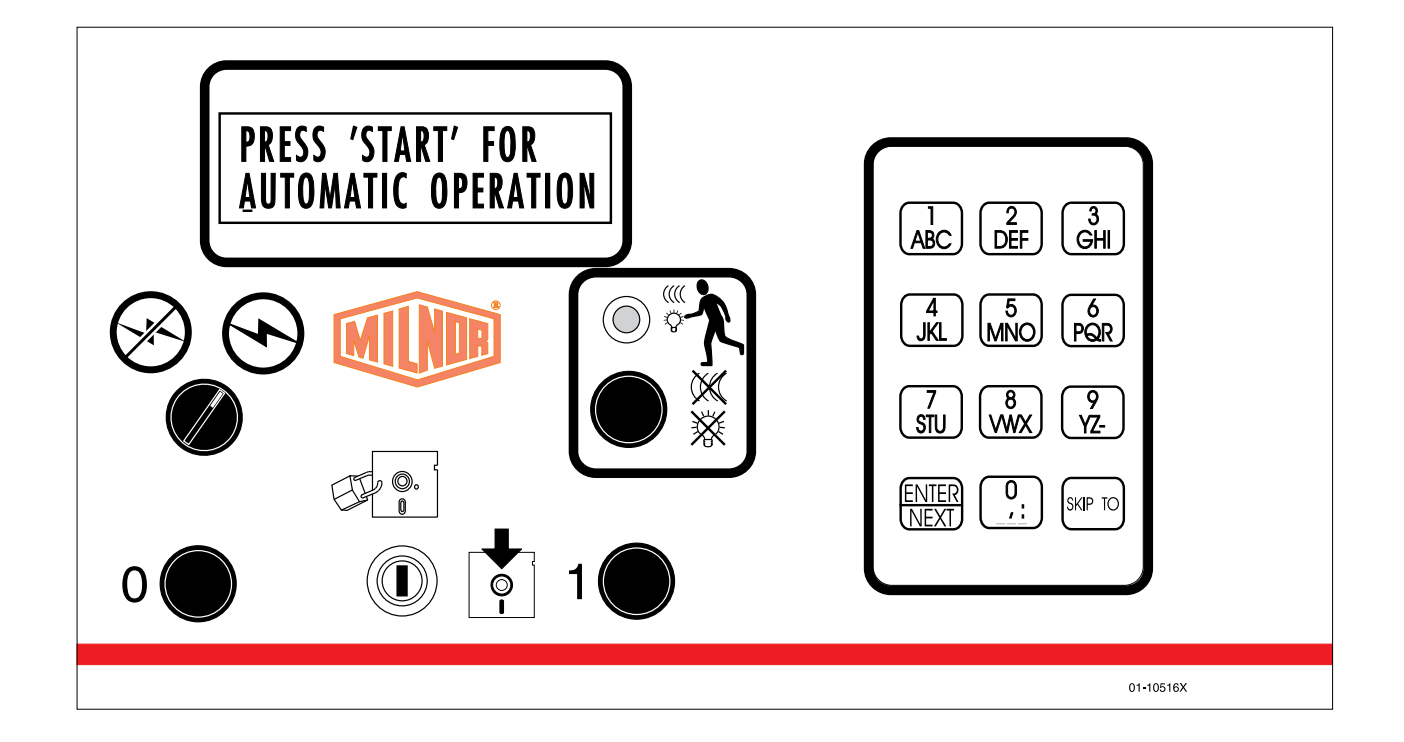

### $\textbf{Normal} \textbf{between} \textbf{D} \textbf{1}$ Linear Costa

Die normale Betriebsart der Maschine ist vollautomatisiert. Nachdem die Maschine auf Automatik-Betrieb gesetzt wurde, verläßt eine neue Ladung zusammen mit ihren Chargen-Nummern die Beladeeinrichtung und gelangt in die Maschine. Anschließend wird die Ladung in der Maschine gelagert, und die Maschine wartet auf ein Signal für den Transfer des Postens oder den Empfang eines weiteren Postens von der Beladeeinrichtung.

### **Arbeitstag beginnen**

Gehen Sie auf Nummer Sicher. Halten Sie alle Sicherheitsvorschriften ein, die sich in diesem Handbuch und an der Maschine befinden.

### Vergewissern Sie sich über die Schalterstellungen.

Schaltersymbol Auswahl Schalterstellung Name/Funktion

 $\mathscr{F}_{\mathbb{C}}$   $\left[ \begin{matrix} \bullet \\ \bullet \end{matrix} \right]$  Drehen Sie den "Run/Program"-Schlüsselschalter auf "Run".

Setzen Sie die Mikroprozessor-Steuerung in Betrieb. Stellen Sie den Hauptschalter auf  $\odot$ . Das akustische Warnsignal setzt ein, und eine Folge von Anzeigen erscheint.

THREE WIRE DISABLED |

beendet die Serie von Anzeigen.

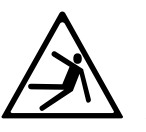

WARNUNG: Rutsch-, Einwicklungs- und Stoßgefahr<br>Fahrbare Betriebsmittel können Sie zu Fall bringen, einwickeln oder Ihnen Fahrbare Betriebsmittel können Sie zu Fall bringen, einwickeln oder Ihnen<br>Stoßverletzungen durch Gegenstände aus der Umgebung zufügen, wenn Sie auf<br>dem Betriebsmittel stehen, gehen oder mitfahren. Verfahrbänder und Hubbänd Stoßverletzungen durch Gegenstände aus der Umgebung zufügen, wenn Sie auf dem Betriebsmittel stehen, gehen oder mitfahren. Verfahrbänder und Hubbänder bewegen sich automatisch.

> Drücken Sie  $\bigcirc$ , WEXT, um mit Nein zu antworten und die nächste Abfrage aufzurufen. Drücken Sie  $\Box$ . WEXT, um mit Ja zu antworten und Wäschekuchen-Daten einzugeben. Siehe auch "Wäschekuchen-Daten

☞ 7P[cT]BXTbXRWd]SP]STaTe^]STa<PbRWX]TUTa]

eingeben" in diesem Abschnitt.

Maschinensteuerung einschalten. Drücken Sie den Start-Knopf (1), um den Automatik-Betrieb zu initialisieren und das akustische Warnsignal zu unterdrücken.

 Die Anzeigen weisen auf Maschinenaktivität hin und fragen Wäschekuchen-Daten ab für jede Position, an der die Maschine während der Initialisierung eine Beladung entdeckt.

DOES POSITION p HAVE A CAKE? 0=NO 1=YES 1

WAITING FOR LOAD OR DISCHARGE DEVICE

Die Maschine ist bereit für Automatik-Betrieb.

Wäschekuchen-Daten eingeben. Wird mit Ja geantwortet, wenn der Controller abfragt, ob ein Wäschekuchen in der Maschine ist, dann werden einige oder alle unten aufgeführten Kuchen-Informationen abgefragt (Reihenfolge der Anzeigen variiert). Geben Sie einen Wert ein und drücken Sie  $\overline{\text{NEXT}}$  für jede Abfrage.

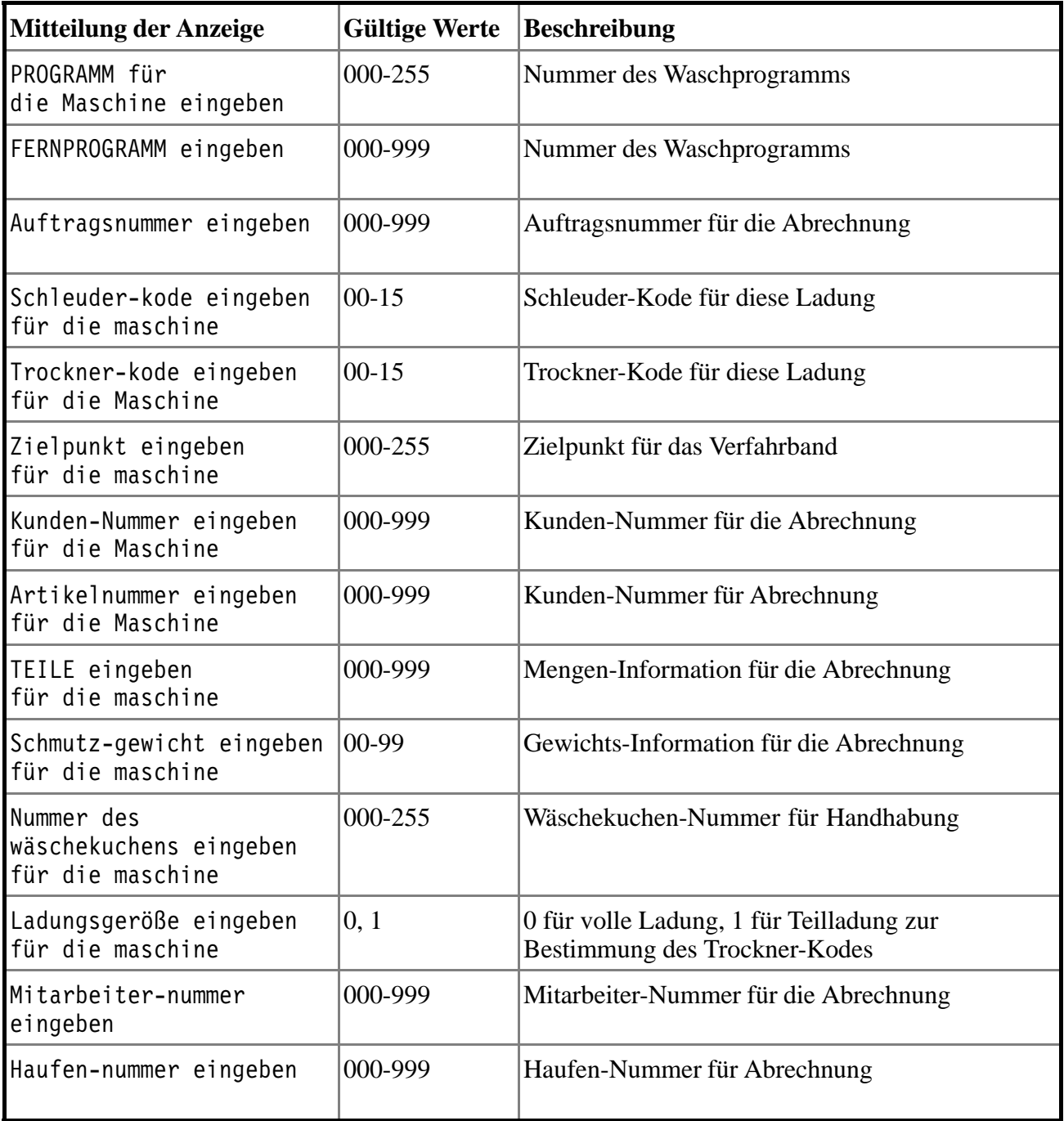

Tabelle A: Mögliche Wäschekuchen-Daten

Nach der Eingabe der Wäschekuchen-Daten und Vorbereitung der Maschine für Automatik-Betrieb wartet die Maschine auf eine neue Ladung, die entladen werden soll, undzeigt die normalen Betriebsanzeigen.

### Normalbetrieb überwachen

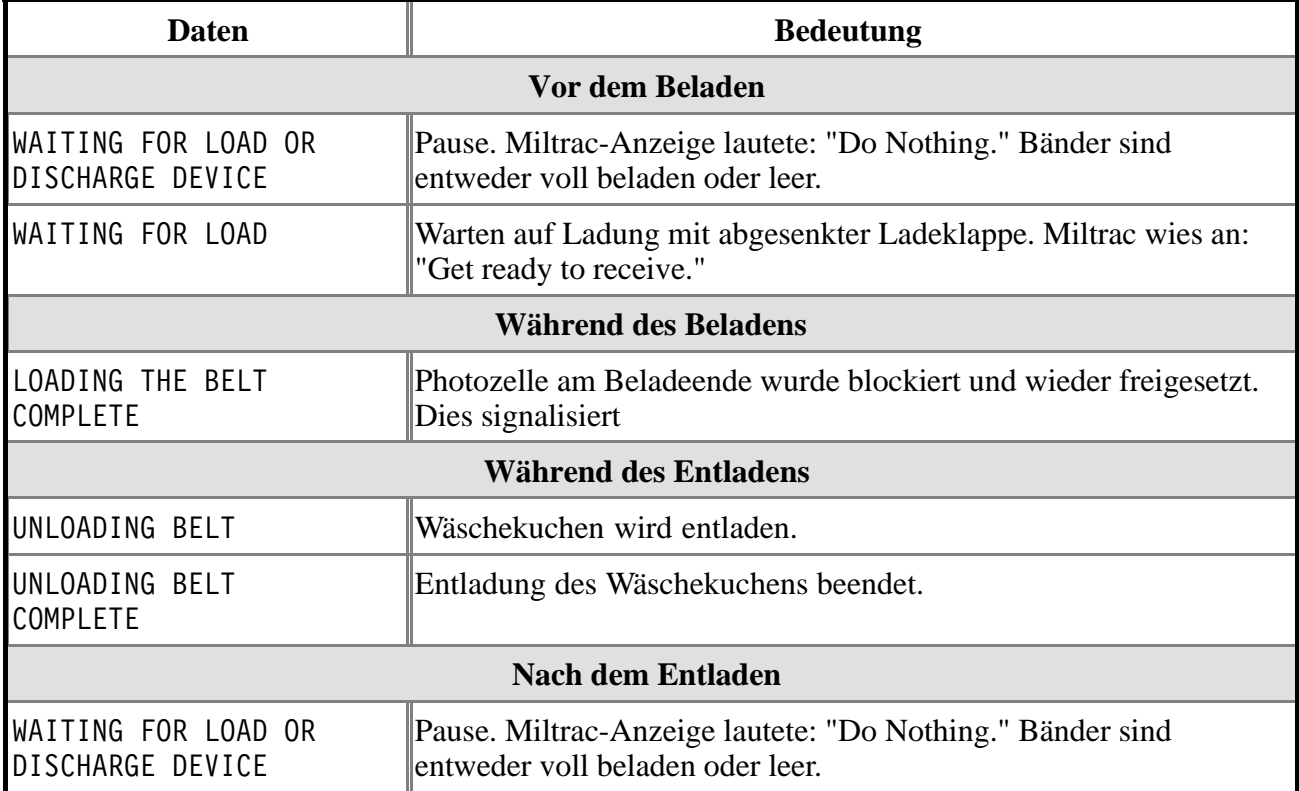

### Fehlerbehebung—<br>
MSOUSLTSAG/9436AV Linear Costa

### Unterbrechungen, die für den Bediener behebbar

sind—Diese Fehler können gewöhnlich mittels der Bedienungselemente behoben werden.

LOADING ERROR PRESS SIGNAL CANCEL Die Miltrac hob den begonnenen Beladetransfer auf.

BEHEBUNG: Drücken Sie  $\mathbb{R}^*$  und geben Sie Wäschekuchen-Daten ein, um den Betrieb wieder aufzunehmen.

DISCH DEV CANCELLED PRESS SIGNAL CANCEL

Die Miltrac hob den begonnenen Entladetransfer auf.

BEHEBUNG: Drücken Sie  $\mathbb{R}^*$  und geben Sie Wäschekuchen-Daten ein, um den Betrieb wieder aufzunehmen.

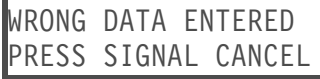

Nach dem Entladen fand die Fotozelle einen Kuchen an einer unzulässigen Position oder keinen Kuchen an einer Position, an der sich einer befinden sollte.

BEHEBUNG: Drücken Sie  $\mathbb{R}^*$  und geben Sie Wäschekuchen-Daten ein, um den Betrieb wieder aufzunehmen.

DISCH EYE BLOCKED PRESS SIGNAL CANCEL

Die Entlade-Fotozelle fand am Entladeende Artikel während des Beladeprozesses.

BEHEBUNG: Drücken Sie  $\tilde{\gg}$  und geben Sie Wäschekuchen-Daten ein, um den Betrieb wieder aufzunehmen. Um die Erkennung dieses Fehlers auszuschalten, bitten Sie die Wäschereileitung um Hilfe, um die Eingabe zu der entsprechenden Konfigurationsentscheidung zu ändern.

ALLIED XFER CANCEL PRESS SIGNAL CANCEL Ein bereits begonnener verbundgesteuerter Transfer wurde aufgehoben.

BEHEBUNG: Drücken Sie  $\mathbb{R}^2$  und geben Sie Wäschekuchen-Daten ein, um den Betrieb wieder aufzunehmen.

ERROR - NO CAKE PRESS SIGNAL CANCEL Die Entlade-Fotozelle fand den erwarteten Wäschekuchen nicht vor.

BEHEBUNG: Drücken Sie  $\mathbb{R}^*$  und geben Sie Wäschekuchen-Daten ein, um den Betrieb wieder aufzunehmen.

### Unterbrechungen, bei denen Unterstützung durch die Wäschereileitung erforderlich ist-Diese Fehler erfordern

üblicherweise den Zugang zu Programmdaten und -abläufen, die im Bedienungshandbuch zu finden sind.

BOARD xx HAS FAILED

Eine Schaltkarte ist fehlerhaft oder nicht vorhanden.

BEHEBUNG: Drücken Sie St. Bitten Sie die Wäschereileitung um Hilfe und stellen Sie sicher, daß die Konfigurationsdaten der Ausstattung der Maschine und den verfügbaren Optionen entsprechen. Erscheint die Meldung erneut, fordern Sie autorisiertes Wartungspersonal an.

# **Section 4**

# **Nederlands**

### Beschrijving van de Besturing- MISOUSLCTAH/9433AV Linear Costa

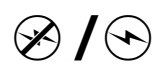

### $\otimes$  /  $\odot$  Hoofd schakelaar

Deze schakelaar regelt het stuurstroom besturings circuit naar de machine en de DC stroom voorziening voor de micro processor en componenten. Door op  $\otimes$  te drukken, stopt de machine.

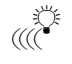

### $\mathbb{C}$ <sup> $\mathbb{C}$ </sup> Alarm signaal

Dit signaal wordt geaktiveerd als de aandacht van het personeel vereist wordt, als ontladen moet worden of als er fouten optreden. Op  $\mathbb{R}^*$  drukken zet het signaal uit.

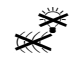

### $\overbrace{\mathbb{R}}^{\mathbb{R}}$  Signaal uit toets

Deze toets zet het alarm signaal uit ( $\mathbb{R}^n$ ). Als het signaal geprogrammeerd was als een deel van een programma, gaat het programma verder nadat op deze toets gedrukt is. Als door een storing is aangegaan, zal na het oplossen van de storing,  $\mathbb{R}^*$  het signaal uitzetten. Als nadat een programma gekozen is, zal het uitgaan zodra het programma begint of de deur geopend wordt.

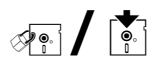

### জ<sub>ী</sub> / জি Normaal/Programmeer sleutel

Door de sleutel op <sup>«•</sup> te zetten, wordt voorkomen dat geprogrammeerde gegevens gewijzigd kunnen worden en laat werken met de machine toe. Door de sleutel op  $\mathbb{E}$  te zetten is het mogelijk de machine te programmeren, en bepaalde storingzoek procedures uit te voeren.

#### Geen symbool Noodstop

Deze grote rode knop in een geel vierkant kan zich op meerdere plaatsen op de machine bevinden. Hij heeft dezelfde funktie als  $\mathbb{O}$ , maar blijft in ingedrukte stand staan en moet uitgetrokken worden en daardoor het circuit weer sluiten voordat het programma weer verder gaat.

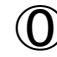

### $\circled{0}$  Stop knop

Indrukken van deze knop stopt direkt het programma door het stuurstroom circuit te onderbreken. Noodstoppen heben dezelfde funktie. Trekkoorden en veiligheids-platen hebben, indien voorzien, ook dezelfde funktie.

### $\bigoplus$  start knop

Deze knop laat werken met de machine toe als aan bepaalde veiligheids voorwaarden is voldaan. Als werken is toegestaan, zal de machine op handbediening of automatische stand werken.

Deze knop start de machine.

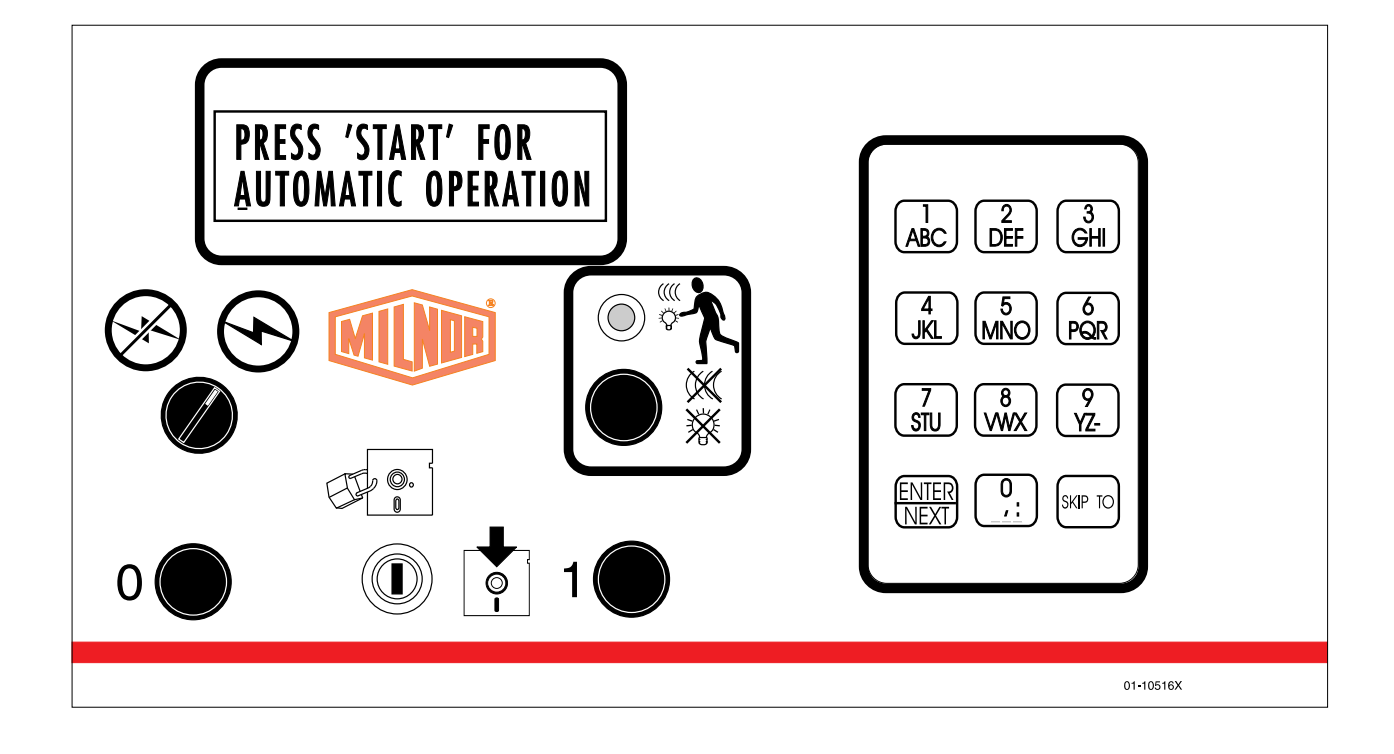

### >\_b]Q\UgUb[Y^W± <B>DB;=>07(#""0E **Linear Costa**

De normale programma werking van de machine is volledig geautomatiseerd. Nadat de machine op automatische werking is gezet, komt iedere keer, als het laadsysteem ontlaadt, een nieuwe lading en zijn codes van het laadsysteem naar de machine. De machine houdt de lading vast en wacht op een signaal om de lading te transporteren of een andere lading te ontvangen van het laadsysteem.

### Starten van de werkdag

**Let op de veiligheid.** Volg alle veiligheids voorschriften in de handleiding en op deze machine op.

### Controleer switch posities.

Schakelaar symbool Keuze Schakelaar instelling bij Naam/Funktie  $\mathbb{Z}[\vec{C}^{\dagger}]$  Zet de Normaal bedrijf/Programmeer sleutel naar Normaal bedrijf.

Zet spanning op de Microprocessor Besturing. Zet de hoofdschakelaar op aan  $(\heartsuit)$ . Het signaal gaat aan en een serie van schermen verschijnt.

THREE WIRE DISABLED

Eindigt de serie beeldschermen.

### WAARSCHUWING: Val, Verstrik en Stoot Gevaar

Machine beweging kan u laten vallen, beklemmen of stoten door nabije apparaten als u erop staat, loopt of rijdt. De shuttle en banden bewegen automatisch.

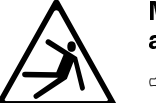

☞ 7^dScdiT[UT]P]STaT]eP]ST\PRWX]T

**Zet machine besturing aan.** Druk op de  $\mathbb{D}$  knop voor opstarten van de automatische werking en het geluids-signaal te stoppen.

 De beeldschermen geven de machine aktie aan en zullen om postgegevens vragen iedere keer als de machine een lading vindt tijdens opstarten.

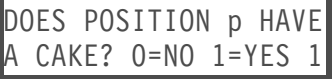

Druk op  $\bigcirc$ ,  $\bullet$   $\bullet$ ,  $\bullet$  om nee te antwoorden en door te gaan naar de volgende vraag. Druk op  $\Box$ ,  $\Box$  om ja te antwoorden en de post gegevens in te geven. Zie "Ingeven Post Gegevens" in dit hoofdstuk.

WAITING FOR LOAD OR DISCHARGE DEVICE

De machine is gereed vor automatische werking.

**Ingeven Post Gegevens.** Ja antwoorden als de besturing vraagt of de machine een post heeft, heeft als gevolg dat gevraagd wordt om enige of alle post gegevens zoals onderstaand getoond (scherm volgorde varieert). Geef een waarde in, en druk op **NEXT** bij iedere vraag.

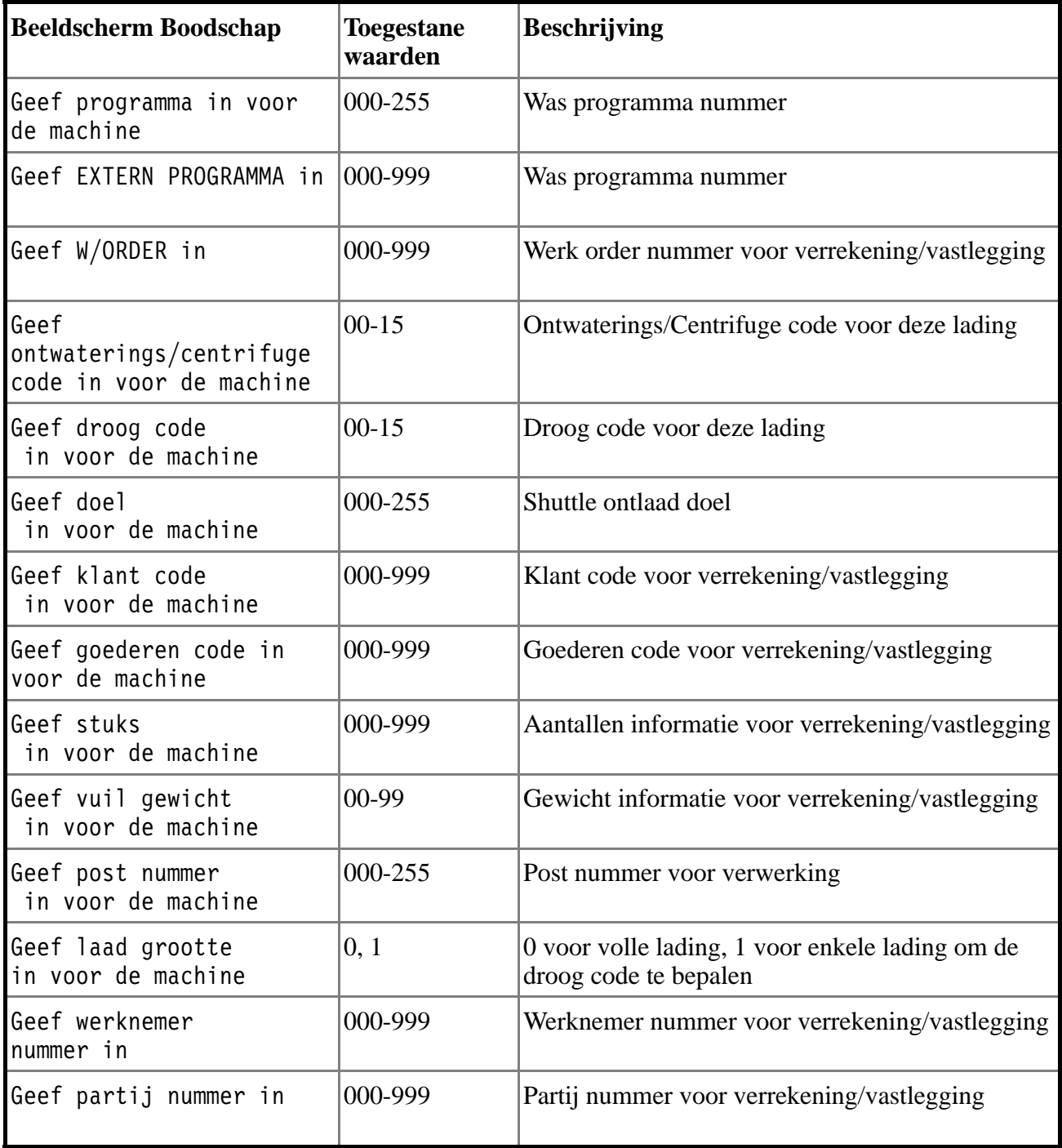

#### Tabel A: Mogelijke Post Gegevens

Nadat de post gegevens ingegeven zijn en de machine gereed is voor automatische werking, wacht de machine om een nieuwe lading te lossen en toont de normale in bedrijf schermen.

### Scherm normale bediening

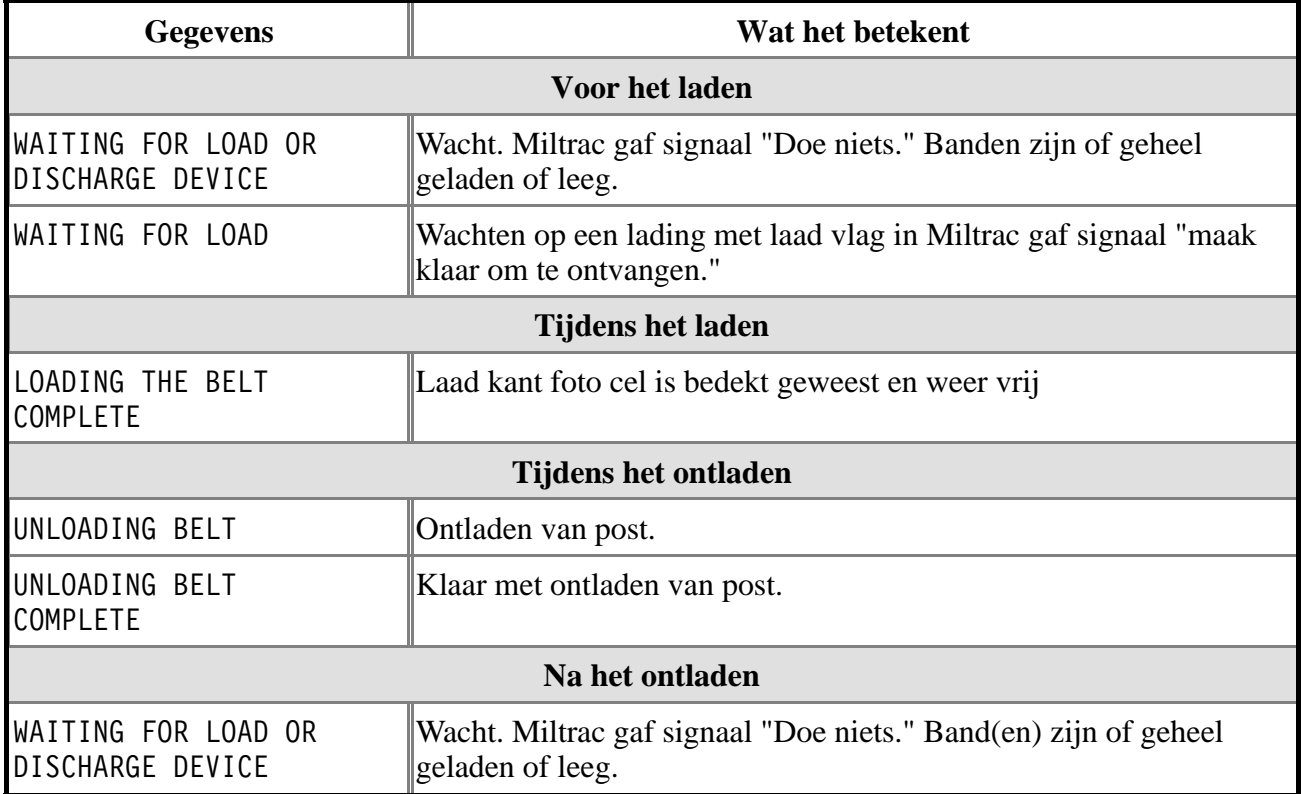

### **Oplossen Storingen—**<br>
MISOUSLTSAH/9436AV **Linear Costa**

### Onderbrekingen te Repareren door de Bedienings

medewerker-Deze storingen kunnen normaal gesproken opgelost worden via het

bedienings paneel.

LOADING ERROR PRESS SIGNAL CANCEL Miltrac stopte de lopende laadprocedure.

HERSTEL: Druk op  $\mathbb{R}^*$  en geef de postgegevens in om weer op te starten.

DISCH DEV CANCELLED PRESS SIGNAL CANCEL

Miltrac stopte de lopende losprocedure.

HERSTEL: Druk op  $\mathbb{R}^*$  en geef de postgegevens in om weer op te starten.

WRONG DATA ENTERED PRESS SIGNAL CANCEL

Na het lossen detecteerde de fotocel een post waar geen post behoorde te zijn of detecteerde geen post waar wel een post behoorde te zijn.

HERSTEL: Druk op  $\mathbb{R}^*$  en geef de postgegevens in om weer op te starten.

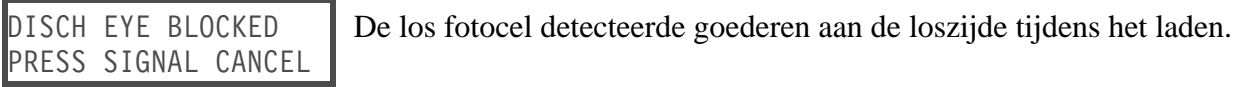

HERSTEL: Druk op  $\mathbb{R}^*$  en geef de postgegevens in om weer op te starten. Om deze storing te voorkomen, vraag de leiding om assistentie om de ingestelde waarde van de 'Losfotocel laad fout' te veranderen.

ALLIED XFER CANCEL PRESS SIGNAL CANCEL

Een 'extern' transport was stopgezet.

HERSTEL: Druk op  $\mathbb{R}^*$  en geef de postgegevens in om weer op te starten.

ERROR - NO CAKE PRESS SIGNAL CANCEL De los fotocel heeft de verwachte post niet gezien

HERSTEL: Druk op  $\mathbb{R}^*$  en geef de postgegevens in om weer op te starten.

## Onderbrekingen die Ingriipen door de Leiding

**Vereisen**—Om deze storingen op te lossen, moet meestal in de programmagegevens en de procedures in de handleiding gekeken worden.

BOARD xx HAS FA

Er is een printkaart defekt of verwijderd.

HERSTEL: Druk op  $\mathbb{R}^*$ . Vraag de leiding om assistentie om te controleren of de configuratie waarden overeenstemmen met de apparatuur en opties. Als de melding terugkomt, vraag dan om de servicedienst.

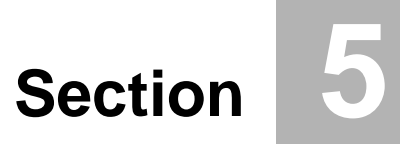

# **Italiano**

### **Descrizione dei Controlli—** WISOUSLCTAI/9433AV **Linear Costa**

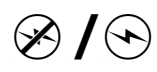

### $\otimes$  /  $\odot$  Interruttore principale

Questo interruttore controlla la potenza del circuito di controllomonofase della macchina e l'alimentazione elettrica DC delmicroprocessore e dei suoi componenti. Premendo  $\otimes$ durante il funzionamento blocca la macchina.

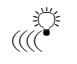

### ्राः<br>स्ट्रिक Segnalatore Acustico per l'Operatore

Questo segnalatore si attiva quando è richiesto l'intervento dellooperatore, come per esempio quando è necessario scaricare o quando si verificano determinati errori. Premendo  $\mathbb{R}^*$  il segnalatore si spegne.

### $\tilde{\mathbb{R}}^*$  Pulsante Annullamento Segnalatore Acustico

Questo pulsante estingue il segnale acustico per l'operatore  $(\mathbb{R}^3)$ . Se il segnale era stato programmato comeparte di una formula, la formula riprende dopo che questopulsante è stato premuto. Se causato per errore per illuminare  $\mathbb{R}^3$ , premendo  $\mathbb{R}^3$  dopo aver correttol'errore estinguerà la segnalazione acustica. Se «verailluminato quando era stata selezionata una formula valida, la segnalazioneterminerà automaticamente quando la formula è cominciata o la porta è aperta.

### $\mathscr{F}_{\mathbb{C}}[\sqrt{\mathbb{C}^*}]$  Interruttore a chiave Avvio/Programma

Posizionando l'interruttore a chiave su  $\Diamond$  impedisce che i dati programmati possano essere modificati e permette un funzionamento normale della macchina. Posizionando l'interruttorea chiave su  $\mathbb{E}$  è possibile un funzionamento programmabile della macchina e alcune procedure di riparazione.

#### Nessun simbolo Pulsante Blocco Di Emergenza (Emergency Stop)

Questo grande pulsante rosso in un rettangolo giallo può trovarsiin diversi punti della macchina. Ha le stesse funzioni di  $\mathbb{O}$ , ma racchiude la posizione pressata e deve essere girato per liberare il pulsante e chiudere il circuitoprima che il funzionamento possa riprendere.

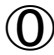

### $\textcircled{0}$  Pulsante Stop

Questo pulsante blocca immediatamente la macchina aprendo il "circuito a tre fili". I pulsanti dell'Emergency Stop svolgonole stesse funzioni. Anche le corde di trazione e le piastre a scatto,se la macchina ne è dotata, hanno questa funzione.

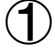

### $\bigcirc$  Pulsante Avvio (Start)

Questo pulsante permette il funzionamento della macchina sesussistono alcune condizioni di sicurezza. Quando il funzionamentoè reso possibile, la macchina funzionerà sia in modo manuale che automatico.

Questo pulsante avvia la macchina.

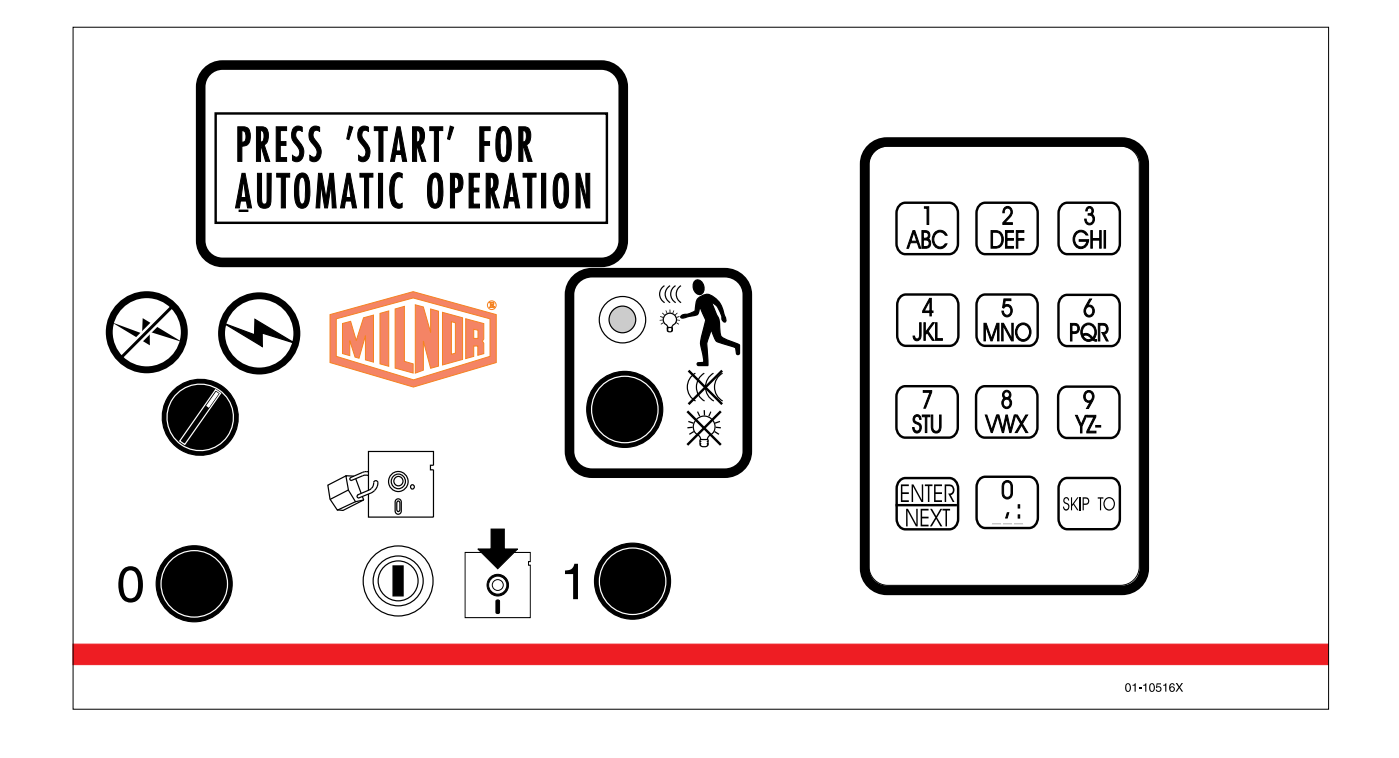

### **Funzionamento Normale—** MICON MICOUSLNOAI/9433AV Linear Costa

Il modo di funzionamento normale della macchina è completamente automatico. Dopo aver predisposto la macchina per il funzionamento automatico, un nuovo carico e i suoi codici batch passano dal dispositivo di carico alla macchina ogni volta che quest'ultimo scarica. A questo punto la macchina deposita il lotto di biancheria e attende un segnale prima di trasferirlo o accoglierne un altro dal dispositivo di carico.

### Iniziate il procedimento di lavoro giornaliero

Attenzione alla sicurezza. Attenetevi a tutte le istruzioni di sicurezza contenute nel manuale e poste sulla macchina.

### Controllate La Posizione Degli Interruttori.

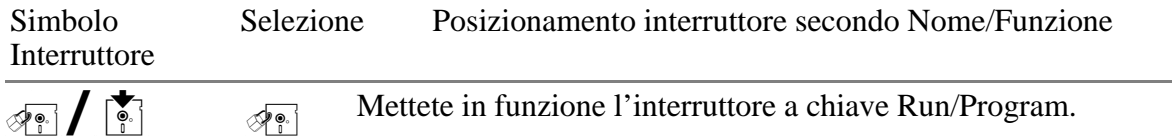

Attivate il Dispositivo di Controllo del Microprocessore. Posizionate su  $\odot$ l'interruttore Master. Il segnalatore acustico per l'operatore suona e compaiono una serie di display.

THREE WIRE DISABLED

Termina la serie di display.

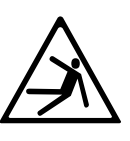

AVVETRENZA: Rischi di Crollo, di Intrappolamento e di Urto<br>Il movimento della macchina può farvi cadere o farvi rimanere impigliati o colpiti Il movimento della macchina può farvi cadere o farvi rimanere impigliati o colpiti<br>da oggetti che si trovano nelle vicinanze, se stazionate, camminate o vi mettete<br>sulla macchina. Le navette e i nastri trasportatori si mu da oggetti che si trovano nelle vicinanze, se stazionate, camminate o vi mettete sulla macchina. Le navette e i nastri trasportatori si muovono automaticamente.

the Tenete voi stessi e gli altri lontani dalla macchina.

**Attivate il dispositivo di controllo della macchina.** Premete il pulsante  $\mathbb O$  per avviare il funzionamento automatico e spegnere il segnalatore acustico per l'operatore.

 I display indicano l'azione della macchina e richiederanno i dati relativi alla pizza per ogni postazione in cui la macchina individua un carico durante l'avvio.

DOES POSITION p HAVE A CAKE? 0=NO 1=YES 1 Premete **(0)**, **NEXT** per rispondere no e sollecitare la prossima domanda. Premete  $\Box$ , WEXT per rispondere si e inserire i dati relativi alla pizza Leggete " Inserimento Dati Pizza" in questa sezione.

WAITING FOR LOAD OR DISCHARGE DEVICE

La macchina è pronta per l'azionamento automatico

**Inserimento Dati Pizza.** Rispondere si quando il dispositivo di controllo chiede se nella macchina c'e una pizza richiede alcune o tutte le informazioni riportate sotto (l'ordine dei display varia). Inserite un numero e premete **NEXT** per ogni richiesta.

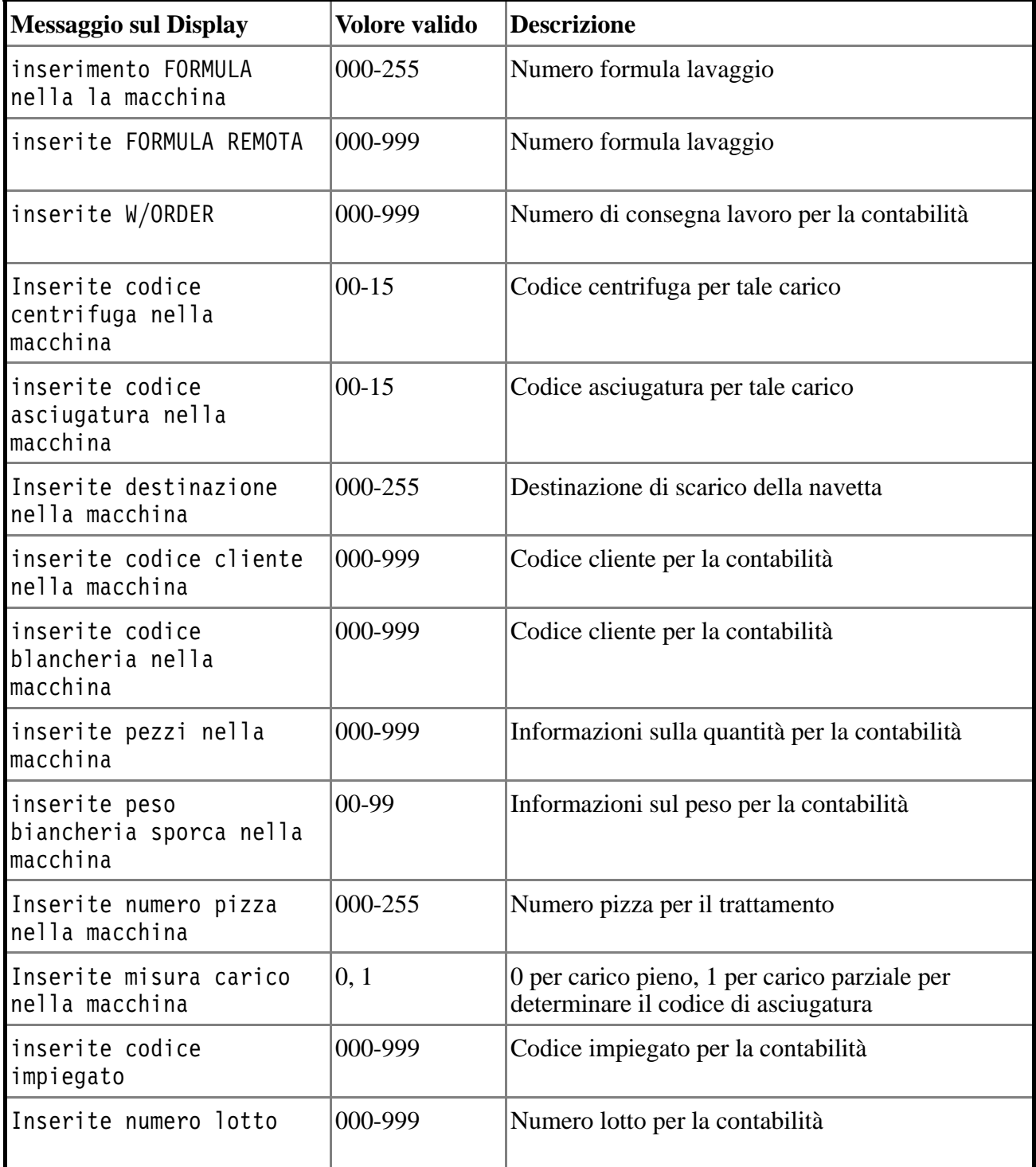

Tavola A: Possibili Dati Pizza

Dopo aver inserito i dati relativi alla pizza e dopo che la macchina è stata predisposta per il funzionamento automatico, la macchina attende che un nuovo carico venga scaricato e mostra i display a funzionamento normale.

### Normale Funzionamento Del Monitor

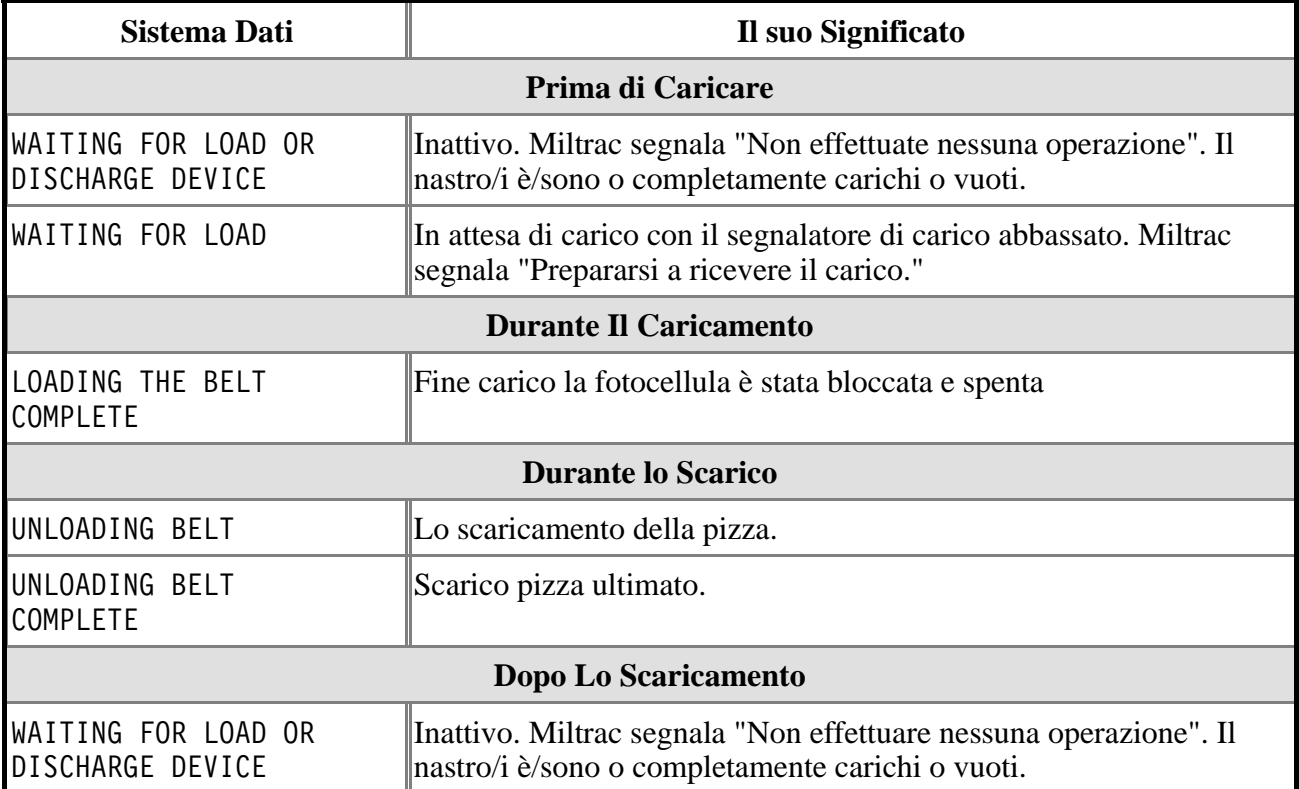

### Correzione Errori— **Correzione Errori** Linear Costa

**Interruzioni Correggibili dall'Operatore** Ouesti errori possono

essere generalmente corretti dal dispositivo dei comandi per l'operatore.

LOADING ERROR PRESS SIGNAL CANCEL Miltrac ha cancellato il trasferimento di carico in corso.

RIPRISTINAMENTO: Premete  $\mathcal{F}$  e inserite i dati relativi alla pizza per riprendere il funzionamento.

DISCH DEV CANCELLED PRESS SIGNAL CANCEL

Miltrac ha cancellato il trasferimento di scarico in corso.

RIPRISTINAMENTO: Premete  $\mathbb{R}^*$  e inserite i dati relativi alla pizza per riprendere il funzionamento.

WRONG DATA ENTERED PRESS SIGNAL CANCEL

Dopo lo scaricamento, la fotocellula ha individuato una pizza dove una pizza non dovrebbe esserci o non ha individuato una pizza dove dovrebbe esserci.

RIPRISTINAMENTO: Premete  $\mathcal{F}$  e inserite i dati relativi alla pizza per riprendere il funzionamento.

DISCH EYE BLOCKED PRESS SIGNAL CANCEL La fotocellula dello scarico ha individuato la biancheria all'estremità di scarico durante il caricamento.

RIPRISTINAMENTO: Premete  $\mathbb{R}^*$  e inserite i dati relativi alla pizza per riprendere il funzionamento. Per disattivare l'individuazione di questo errore, richiedete l'assistenza di personale dirigente per cambiare il valore del Errore Di Carico Fotocellula Di Scarico decisione da configurare.

ALLIED XFER CANCEL PRESS SIGNAL CANCEL Un trasferimento affine è stato cancellato mentre era in corso.

RIPRISTINAMENTO: Premete  $\mathbb{R}^*$  e inserite i dati relativi alla pizza per riprendere il funzionamento.

ERROR - NO CAKE PRESS SIGNAL CANCEL La fotocellula di scarico non ha individuato la pizza prevista.

RIPRISTINAMENTO: Premete  $\mathcal{F}$  e inserite i dati relativi alla pizza per riprendere il funzionamento.

### Interruzioni che Richiedono L'intervento Di

Personale Dirigente. Questi errori richiedono, in genere, l'accesso ai dati del programma e alle procedure incluse nel manuale di riferimento.

BOARD xx HAS FA

Una scheda del circuito è guasta o mancante.

RIPRISTINAMENTO: Premete  $\tilde{\mathbb{R}}^8$ . Richiedete l'assistenza di personale dirigente per verificare che i valori di configurazione si adattino all'apparecchiatura e alle opzioni. Se il messaggio riappare, richiedete l'intervento di assistenza autorizzata.